# **[Preliminarz – informacje](https://pomoc.comarch.pl/altum/20225/documentation/preliminarz-informacje-ogolne/) [ogólne](https://pomoc.comarch.pl/altum/20225/documentation/preliminarz-informacje-ogolne/)**

Preliminarz dostarcza informacji o stanie rozliczeń oraz posiadanych środków pieniężnych.

Lista Preliminarz dostępna jest z poziomu menu *Finanse* pod przyciskiem [**Preliminarz**]. Składa się ona z dwóch zakładek – *Preliminarz* oraz *Kalendarz*.

| - Dodaj<br>Dokument źródłowy<br>Zaznacz wszystko<br>Kopiuj<br>Edytuj<br>X Odznacz wszystko<br>X Usuń<br><b>2</b> Odśwież<br>Lista |                                                  |                    | Powiąż zaznaczone<br><b>最 Rozlicz</b><br><b>B</b> Skompensuj<br>Rozliczenia | 图 Zapłać                   | I.S<br>I.<br>Kompensaty<br>Generowanie | Płatności Operacje<br>Zmiany seryjne | e<br>Drukui<br>Wydruki  |                                             |                         |                                                                         |  |  |
|----------------------------------------------------------------------------------------------------|--------------------------------------------------|--------------------|-----------------------------------------------------------------------------|----------------------------|----------------------------------------|--------------------------------------|-------------------------|---------------------------------------------|-------------------------|-------------------------------------------------------------------------|--|--|
| 厚<br>Preliminarz X                                                                                                    |                                                  |                    |                                                                             |                            |                                        |                                      |                         |                                             |                         |                                                                         |  |  |
| Preliminarz<br>Kalendarz                                                                                                    |                                                  |                    |                                                                             |                            |                                        |                                      |                         |                                             |                         |                                                                         |  |  |
| <b>ABB2VXDBBER</b><br>Pokaż dni zwłoki<br>♣ ╬                                                                                     |                                                  |                    |                                                                             |                            |                                        |                                      |                         |                                             |                         |                                                                         |  |  |
| Przeciągnij nagłówek kolumny tutaj, aby pogrupować po tej kolumnie.                                                               |                                                  |                    |                                                                             |                            |                                        |                                      |                         |                                             |                         |                                                                         |  |  |
| Numer dokumentu                                                                                                    | Wpływy                                           | Numer obcy         | Wydatki                                                                     | Kod podmiotu               | Termin/Data                            |                                      | Waluta                  | Forma płatności                             | <b>Status</b>           | Kwota VAT<br>$\blacktriangle$                                           |  |  |
| $P$ $B$                                                                                                    | <b>B</b> ac                                      | <b>B</b> BC        | <b>B</b> BC                                                                 | $B$ ac                     | <b>B</b> BC                            |                                      | <b>B</b> <sub>BC</sub>  | BBC                                         | $=$                     | <b>B</b> BC                                                             |  |  |
| FZ/2019/00003                                                                                                    |                                                  | 0,00 FZ/2019/00003 |                                                                             | 824,10 COMARCH             | 24.09.2019                             |                                      | PLN                     | Przelew                                     | $\mathbf R$             |                                                                         |  |  |
| FZ/2019/00002                                                                                                    |                                                  | 0,00 FZ/2019/00002 |                                                                             | 615,00 COMARCH             | 24.09.2019                             |                                      | PLN                     | Przelew                                     | R                       |                                                                         |  |  |
| FS/2019/00002                                                                                                    | 879,00                                           |                    |                                                                             | 0,00 Jan Kowalski          | 24.09.2019                             |                                      | PLN                     | Przelew                                     | $\mathbf R$             |                                                                         |  |  |
| KW/2019/PKO BP VAT                                                                                                    |                                                  | 0,00 FZ/2019/00002 |                                                                             | 895,00 COMARCH             | 24.09.2019                             |                                      | PLN                     | Przelew                                     | N                       | $-895,00$                                                               |  |  |
| KW/2019/PKO BP VAT                                                                                                    |                                                  | 0,00 FZ/2019/00002 |                                                                             | 615,00 COMARCH             | 24.09.2019                             |                                      | PLN                     | Przelew                                     | N                       | $-615,00$                                                               |  |  |
| KW/2019/PKO BP VAT                                                                                                    | 0,00                                             |                    |                                                                             | 358,00 Jan Kowalski        | 24.09.2019                             |                                      | PLN                     | Przelew                                     | N                       | $-358,00$                                                               |  |  |
| KP/2019/PKO BP VAT/                                                                                                    | 879,00                                           |                    |                                                                             | 0,00 Jan Kowalski          | 24.09.2019                             |                                      | PLN                     | Przelew                                     | N                       | 879,00                                                                  |  |  |
|                                                                                                    | 0,00                                             |                    | 2 460,00                                                                    |                            |                                        |                                      |                         |                                             |                         | 0,00                                                                    |  |  |
| $\times$ $\overline{\vee}$                                                                                                    |                                                  |                    |                                                                             |                            |                                        |                                      |                         |                                             |                         | Edytuj filtr                                                            |  |  |
| Filtr                                                                                                    |                                                  |                    |                                                                             |                            |                                        |                                      |                         |                                             |                         | $\bullet$<br>$\circledcirc$<br>卷<br>$\vert \mathbf{v} \vert$<br>$\circ$ |  |  |
| Właściciel: Wszystkie dostępne obiekty                                                                                            |                                                  |                    |                                                                             |                            |                                        |                                      |                         |                                             |                         | $\overline{\phantom{a}}$                                                |  |  |
| Ogólne                                                                                                    |                                                  |                    | <b>Zakres dat</b>                                                           |                            | Platności                              | <wszystkie></wszystkie>              | $\vee$                  | Operacje                                    | <wszystkie></wszystkie> | $\checkmark$                                                            |  |  |
| $\blacktriangleright$ 3<br>Wszyscy                                                                                                |                                                  |                    | Dowolny                                                                     | $\vee$                     | $\Box$ nierozliczone                   | $\Box$ rozliczone                    | $\nabla$ niepodlegające | $\vee$ nierozliczone $\vee$ rozliczone      |                         | $\Box$ niepodlegające                                                   |  |  |
|                                                                                                    |                                                  |                    |                                                                             |                            |                                        |                                      |                         |                                             |                         |                                                                         |  |  |
| Waluta:                                                                                                    | <wszystkie syst.="" w="" walucie=""></wszystkie> | $\checkmark$       | $20 -$                                                                      | $9\frac{1}{7}$<br>$2019 -$ | Zaksięgowano:                          | <wszystkie></wszystkie>              | $\vee$                  | Zaksięgowano:                               | <wszystkie></wszystkie> | $\checkmark$                                                            |  |  |
| Forma płatności:                                                                                                    | <wszystkie></wszystkie>                          | $\checkmark$       | od: 25.09.2019 v do: 25.09.2019                                             |                            | Podzielona płatność: «Wszystkie»       |                                      | $\checkmark$            | Podzielona płatność <wszystkie></wszystkie> |                         | $\checkmark$                                                            |  |  |
| <b>Brak</b><br>Korekta podatku:                                                                                                   |                                                  | $\checkmark$       |                                                                             |                            | Terminowość                            | <wszystkie></wszystkie>              | $\checkmark$            | Typ rejestru:                               | <wszystkie></wszystkie> | $\checkmark$                                                            |  |  |

Lista Preliminarz

Widoczność danych w preliminarzu uzależniona jest od centrum, do którego jest zalogowany operator. Płatności wyświetlane są w oparciu o właściciela dokumentu źródłowego. Dokument jest widoczny na liście, jeżeli:

- został dodany przez centrum bieżące (centrum, do którego zalogowany jest operator)
- został dodany przez centrum podrzędne w stosunku do bieżącego
- został dodany przez centrum, które udostępnia go (poprzez określenie widoczności dla typu dokumentu)

centrum bieżącemu lub podrzędnemu w stosunku do bieżącego

Uwaga

W preliminarzu wyświetlane są wszystkie płatności, niezależnie od dostępności w bieżącym centrum rejestrów wskazanych na tych płatnościach. Jeżeli na płatności wskazany jest rejestr niedostępny w danym centrum, płatność taka możliwa jest do edycji jedynie w trybie do podglądu.

Uwaga

W preliminarzu wyświetlane są wyłącznie operacje wprowadzone do rejestrów dostępnych w bieżącym centrum.

Uwaga

Na dokumencie widoczna jest zawsze waluta systemowa firmy, w której dokument został wystawiony.

## **[Zakładka Preliminarz](https://pomoc.comarch.pl/altum/20225/documentation/zakladka-preliminarz/)**

Zakładka *Preliminarz* pozwala przeprowadzić analizę stanu płatności i operacji kasowych/bankowych oraz dokonać rozliczeń.

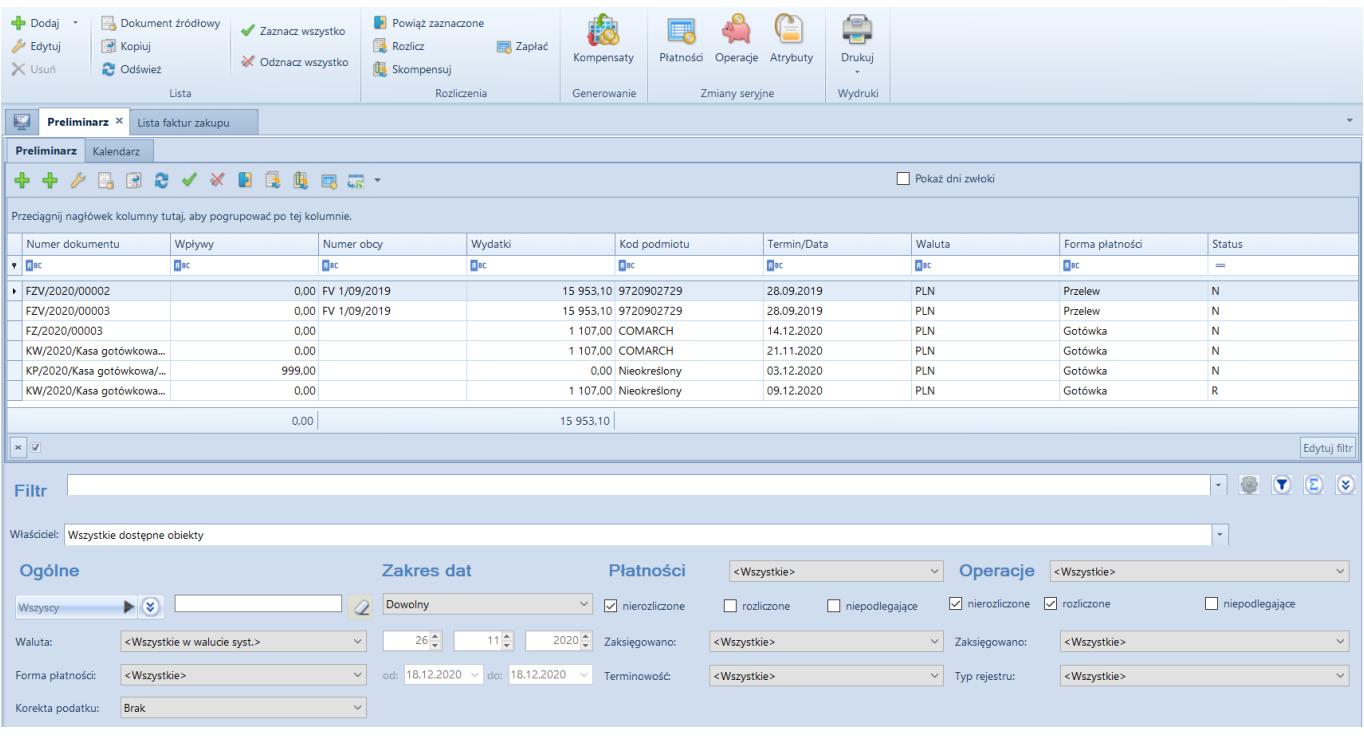

Na liście znajdują się [standardowe przyciski](https://pomoc.comarch.pl/altum/20225/documentation/interfejs-i-personalizacja/menu-systemu/standardowe-przyciski/) oraz dodatkowo:

- [**Dodaj**] otwiera rozwijalną listę z typami płatności: *Należność*, *Zobowiązanie*. Płatności dodane z poziomu preliminarza nie podlegają rozliczeniu.
- [**Dokument źródłowy**] umożliwia podgląd dokumentu źródłowego zaznaczonej na liście płatności
- [**[Powiąż zaznaczone](https://pomoc.comarch.pl/altum/20225/documentation/finanse/rozliczenia/rozliczanie-platnosci-za-pomoca-przyciskow-powiaz-powiaz-zaznaczone-rozlicz-zaplac/)**] rozlicza zaznaczone płatności
- [**[Rozlicz](https://pomoc.comarch.pl/altum/20225/documentation/finanse/rozliczenia/rozliczanie-platnosci-za-pomoca-przyciskow-powiaz-powiaz-zaznaczone-rozlicz-zaplac/)**] pozwala rozliczyć daną płatność
- [**[Skompensuj](https://pomoc.comarch.pl/altum/20225/documentation/finanse/kompensaty/kompensaty-za-pomoca-przyciskow-powiaz-skompensuj/)**] pozwala skompensować daną płatność
- [**[Zapłać](https://pomoc.comarch.pl/altum/20225/documentation/finanse/rozliczenia/rozliczanie-platnosci-za-pomoca-przyciskow-powiaz-powiaz-zaznaczone-rozlicz-zaplac/)**] wyświetla formularz *Potwierdzenie zapłaty*, za pomocą którego można uregulować płatność poprzez automatyczne utworzenie operacji kasowej/bankowej
- [**[Kompensaty](https://pomoc.comarch.pl/altum/20225/documentation/finanse/kompensaty/generowanie-dokumentu-kompensaty-z-poziomu-preliminarza/)**] generuje dokument kompensaty dla wskazanych płatności
- [**[Płatności](https://pomoc.comarch.pl/altum/20225/documentation/finanse/platnosci/)**] umożliwia dokonanie seryjnych zmian dla zaznaczonych płatności. Przycisk jest aktywny wyłącznie, jeżeli operator należy do grupy posiadającej uprawnienie *Zmiany seryjne na płatnościach* z zakładki *Inne uprawnienia*. Użytkownik ma możliwość zdecydowania o szczegółowości loga wyświetlanego podczas zmiany. Przy wykonywaniu zmian seryjnych obowiązują takie same zasady

jak podczas ręcznej edycji płatności. Elementy, które mogą zostać zmienione:

- *Forma płatności*
- *Termin płatności*
- *[Rejestr](https://pomoc.comarch.pl/altum/20225/documentation/finanse/rejestry-kasowo-bankowe/definiowanie-rejestrow-kasowych-bankowych/)*
- *Status rozliczenia*
- *Płatnik*
- *Rachunek płatnika*
- *Usunięcie [rozliczeń](https://pomoc.comarch.pl/altum/20225/documentation/finanse/rozliczenia/) i [kompensat](https://pomoc.comarch.pl/altum/20225/documentation/finanse/kompensaty/) (wymaga uprawnień Wykonywanie rozliczeń/ Wykonywanie kompensat)*

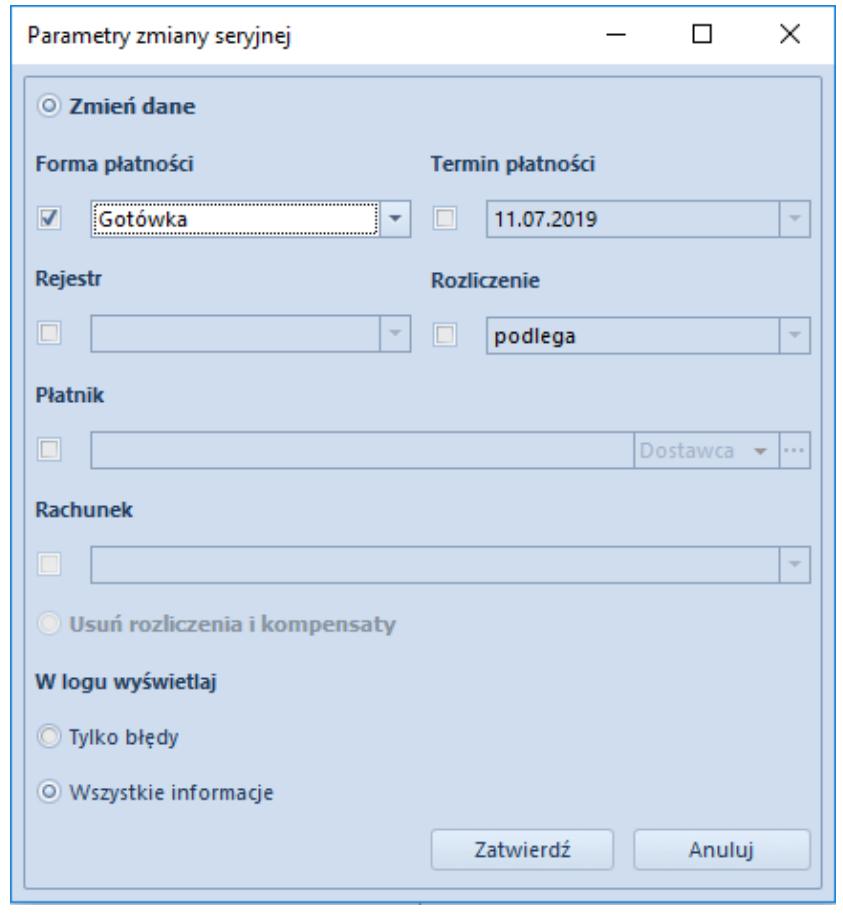

Okno parametrów zmiany seryjnej płatności

[**[Operacje](https://pomoc.comarch.pl/altum/20225/documentation/finanse/operacje-kasowe-bankowe/)**] – umożliwia wykonanie seryjnych zmian dla zaznaczonych operacji. Przycisk jest aktywny wyłącznie, jeżeli operator należy do grupy posiadającej uprawnienie *Zmiany seryjne na operacjach* z zakładki *Inne uprawnienia*. Użytkownik ma możliwość zdecydowania o szczegółowości loga wyświetlanego podczas zmiany. Przy wykonywaniu zmian seryjnych obowiązują takie same zasady jak podczas ręcznej edycji operacji. Elementy, które mogą zostać zmienione:

- *Forma płatności*
- *Data dokumentu*
- *[Rejestr](https://pomoc.comarch.pl/altum/20225/documentation/finanse/rejestry-kasowo-bankowe/definiowanie-rejestrow-kasowych-bankowych/)*
- *Status rozliczenia*
- *Płatnik*
- *Konto księgowe*
- *Usunięcie [rozliczeń](https://pomoc.comarch.pl/altum/20225/documentation/finanse/rozliczenia/) i [kompensat](https://pomoc.comarch.pl/altum/20225/documentation/finanse/kompensaty/) (wymaga uprawnień Wykonywanie rozliczeń/ Wykonywanie kompensat)*
- [**Atrybuty**] umożliwia seryjną aktualizację atrybutów dla zaznaczonych płatności. Po wybraniu tego przycisku wyświetlone zostaje okno służące do określenia parametrów zmiany seryjnej.

W prawym górnym rogu listy dostępny jest parametr *Pokaż dni zwłoki*, którego zaznaczenie powoduje wyświetlenie dodatkowej kolumny *Dni zwłoki* na liście płatności. Kolumna prezentuje liczbę dni, która upłynęła od terminu płatności nierozliczonej należności/zobowiązania.

Lista *Preliminarz* składa się z kolumn:

- **Numer dokumentu**
- **Numer obcy**  numer wprowadzany przez użytkownika celem dodatkowej identyfikacji
- **Kod podmiotu**  kod płatnika na płatności i kod podmiotu na operacji
- **Wpływy**  kwota należności lub przychodu
- **Wydatki**  kwota zobowiązania lub rozchodu
- **Termin/Data**  termin płatności dla płatności lub data dokumentu dla operacji k/b
- **Waluta** waluta dokumentu, zależna od ustawień w filtrze
- **Forma płatności**
- **Status**
	- *R*  rozliczona
	- *N*  nierozliczona

#### *NP* – nie podlega rozliczeniu

oraz kolumn domyślnie ukrytych:

- **Data dokumentu/operacji** dla płatności jest to data dokumentu z formularza płatności, natomiast dla operacji data z formularza operacji
- **Dni zwłoki**  liczba dni, która upłynęła od terminu płatności nierozliczonej należności/zobowiązania. Po zaznaczeniu parametru *Pokaż dni zwłoki* kolumna zostaje automatycznie wyświetlona na liście.
- **Kasa/Bank**  nazwa rejestru wskazanego na dokumencie
- **Kwota VAT** wyświetlana wyłącznie dla płatności i operacji bankowych, na których został zaznaczony parametr *Podzielona płatność*
- **Należność** kwota płatności o typie *Należność* lub operacji rozchodowej
- **Należność pozostaje** kwota należności pozostająca do rozliczenia
- **Nazwa podmiotu**  nazwa płatnika wskazanego na płatności i nazwa podmiotu na operacji
- **NIP podmiotu**
- **Numer bonu** numer bonu wskazany na płatności lub operacii
- **Opis** opis płatności dla płatności i zawartość pola *Tytułem* dla operacji kasowej/bankowej
- **Opis dokumentu** opis wprowadzony na dokumencie źródłowym płatności i opis operacji dla operacji kasowej/bankowej
- **Polecenia przelewów**  numer dokumentu zestawienia poleceń przelewów, na którym została ujęta dana płatność
- **Pozostaje**  kwota operacji/płatności pozostająca do rozliczenia. Należności wykazywane są ze znakiem plus, a zobowiązania ze znakiem minus, zgodnie z zasadami przedstawionymi w poniższej tabeli.

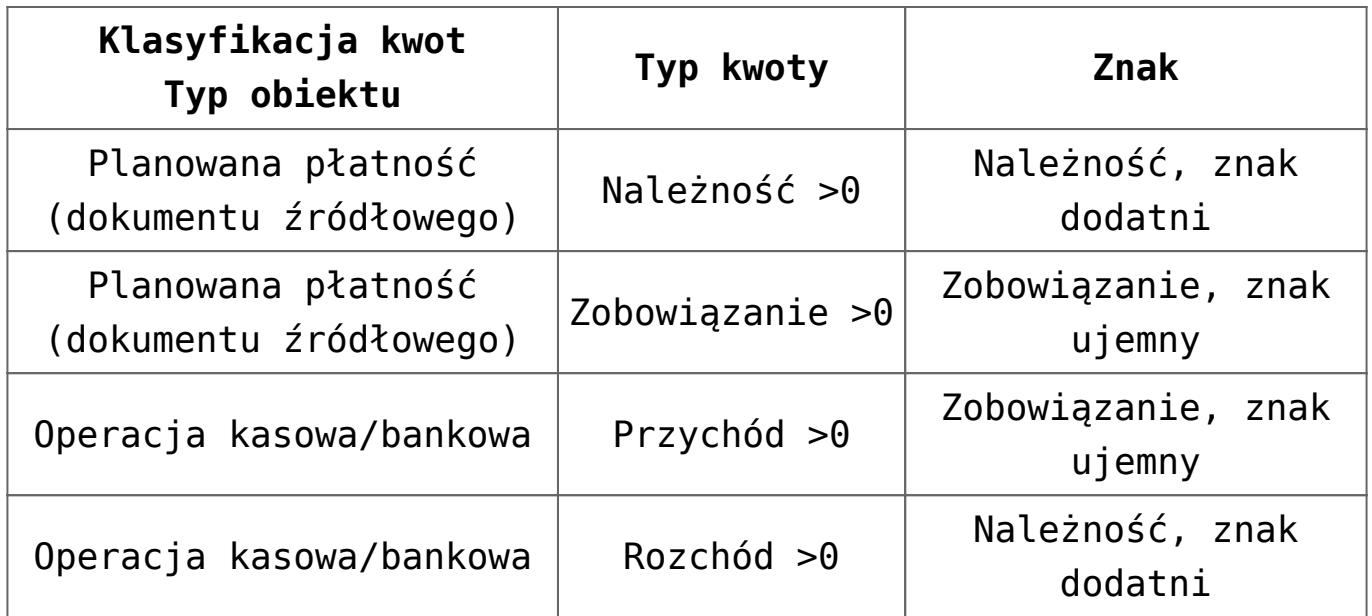

- **Rodzaj bonu** rodzaj bonu wskazany na płatności lub operacji
- **Rozliczono**  kwota, która została dotychczas rozliczona
- **Waluta systemowa**  waluta firmy, w której został wystawiony dokument
- **Wartość** wartość płatności lub operacji k/b z punktu widzenia rozliczeń (należność ze znakiem plus, a zobowiązanie ze znakiem minus)
- **Windykacja**  numer dokumentu windykacyjnego, na którym została ujęta dana płatność
- **Właściciel** centrum struktury firmy, które jest wystawcą dokumentu
- **Wpływa na saldo**  wskazuje, czy dana operacja lub płatność ma wpływ na saldo rejestru
- **Zaległość** jeżeli dana płatność jest przeterminowana (dni zwłoki > 0), w kolumnie zostanie wyświetlony wykrzyknik
- **Zobowiązanie** kwota płatności o typie *Zobowiązanie* lub operacji przychodowej
- **Zobowiązanie pozostaje** kwota zobowiązania pozostająca do rozliczenia

Uwaga

W kolumnach *Wpływy* i *Wydatki* dla płatności wykazywane są kwoty pozostające do rozliczenia, a dla operacji kasowych/bankowych wartość dokumentu.

### **Filtrowanie na zakładce** *Preliminarz*

Na zakładce *Preliminarz* dostępne są następujące obszary filtrowania:

- **Ogólne**  pozwala filtrować według:
	- **Podmiotu wskazanego na płatności/operacji**  *Wszyscy, Kontrahent, Wszyscy kontrahenci, Pracownik, Wszyscy pracownicy, Urząd, Wszystkie urzędy, Bank, Wszystkie banki, Brak*
	- **[Waluty](https://pomoc.comarch.pl/altum/20225/documentation/konfiguracja-systemu/dostepne-slowniki/waluty/)**  w ramach filtra dostępne są wartości: *<Wszystkie>*, *<Wszystkie w walucie syst.>* oraz aktywne waluty
	- **[Formy płatności](https://pomoc.comarch.pl/altum/20225/documentation/finanse/konfiguracja/formy-platnosci/)**  w ramach filtra dostępne są aktywne formy płatności
	- **Korekty podatku**  w ramach filtra dostępne są wartości: *VAT, Podatek dochodowy, Brak*. Po wybraniu wartości *VAT* i przefiltrowaniu listy, zostaną wyświetlone wyłącznie płatności oraz pojawią się dodatkowe kolumny: *Termin płatności dla VAT* oraz *Dni zwłoki dla VAT* (wartość ze znakiem minus oznacza liczbę dni pozostająca na uregulowanie płatności, natomiast wartość ze znakiem plus oznacza liczbę dni po terminie płatności). Pozwala to uzyskać informacje na temat płatności, które powinny zostać uregulowane w celu uniknięcia konieczności korygowania podatku VAT naliczonego oraz na temat płatności, które nie zostały zapłacone przez kontrahentów i dają prawo do obniżenia podatku VAT należnego. Po wybraniu wartości *Podatek dochodowy* i przefiltrowaniu listy, zostaną wyświetlone wyłącznie płatności o terminie płatności późniejszym niż 31 grudnia 2019 roku oraz pojawią się dwie dodatkowe kolumny: *Pł.*

*dla podatku doch.* (termin płatności powiększony o 90 dni ) oraz *Dni zwłoki dla pod. doch.* (wartość ze znakiem minus oznacza liczbę dni pozostającą do terminu płatności dla podatku dochodowego, natomiast wartość ze znakiem plus liczbę dni po terminie płatności dla podatku dochodowego).

- **Zakres dat**  umożliwia filtrowanie według terminu płatności dla płatności oraz według daty dokumentu dla operacji k/b. W ramach filtra dostępne są wartości: *Dowolny*, *Dzień*, *Miesiąc*, *Rok*, *Zakres dat*, *Poprzedni miesiąc*, *Bieżący miesiąc*. Zakres dat umożliwia wybór konkretnego przedziału czasowego.
- **Płatności**  umożliwia filtrowanie według:
	- **Typu płatności**  *<Wszystkie>*, *Należności*, *Zobowiązania*, *Brak*
	- **Stanu rozliczeń płatności**  *nierozliczone*, *rozliczone*, *niepodlegające*
	- **Statusu dokumentu**  *<Wszystkie>*, *Zaksięgowane*, *Niezaksięgowane*
	- **Parametru** *Podzielona płatność* **na płatności** –filtr widoczny wyłącznie w przypadku, gdy na definicji centrum typu *Firma* dla parametru *Obsługa podzielonej płatności wg przepisów polskich* została wskazana wartość *W księgowości* lub *W księgowości i w handlu*. W ramach filtra dostępne są wartości*: <Wszystkie>, Nie, Tak*
	- **Terminowości**  *<Wszystkie>*, *Nieprzeterminowane*, *Przeterminowane*, *Dzisiejsze*
- **Operacje**  umożliwia filtrowanie według:
	- **Typu operacji** *<Wszystkie>, Wpłaty*, *Wypłaty*, *Brak*
	- **Stanu rozliczeń operacji** *nierozliczone*, *rozliczone*, *niepodlegające*
	- **Statusu dokumentu**  *<Wszystkie>*, *Zaksięgowane*, *Niezaksięgowane*
	- **Parametru** *Podzielona płatność* **na operacji** filtr widoczny wyłącznie w przypadku, gdy na definicji centrum typu Firma dla parametru Obsługa

podzielonej płatności wg przepisów polskich została wskazana wartość *W księgowości* lub *W księgowości i w handlu*. W ramach filtra dostępne są wartości: *<Wszystkie>*, *Nie*, *Nie + Zapłaty*, *Zapłaty*, *Operacje VAT*, *Zapłaty + Operacje VAT*

**Typu rejestru** – wyświetlane są rejestry dostępne w danym centrum. Wartość *Wszystkie* oznacza wszystkie rejestry dostępne w bieżącym centrum, natomiast wartości *<Kasowe>, <Bankowe>* oznaczają wszystkie rejestry danego typu dostępne w bieżącym centrum.

#### Uwaga

Sumowanie na liście preliminarza jest możliwe wyłącznie po wybraniu w filtrze konkretnej waluty lub opcji *Wszystkie w walucie systemowej*. Jeżeli waluta systemowa wyświetlonych płatności jest różna, w podsumowaniu wyświetlana będzie wartość 0.

Szczegółowy opis działania filtrów znajduje się w kategorii [Wyszukiwanie i filtrowanie danych.](https://pomoc.comarch.pl/altum/20225/documentation/interfejs-i-personalizacja/wyszukiwanie-filtrowanie-danych/)

### **Odwołanie do preliminarza z poziomu listy kontrahentów/ karty kontrahenta**

Z poziomu listy kontrahentów oraz karty danego kontrahenta, za pomocą przycisku [**Preliminarz**], system przenosi użytkownika do okna preliminarza, gdzie wyświetlane są płatności i operacje dla danego kontrahenta. Użytkownik ma możliwość filtrowania listy płatności w dowolny sposób oraz wykonywania [rozliczeń](https://pomoc.comarch.pl/altum/20225/documentation/finanse/rozliczenia/) i [kompensat.](https://pomoc.comarch.pl/altum/20225/documentation/finanse/kompensaty/)

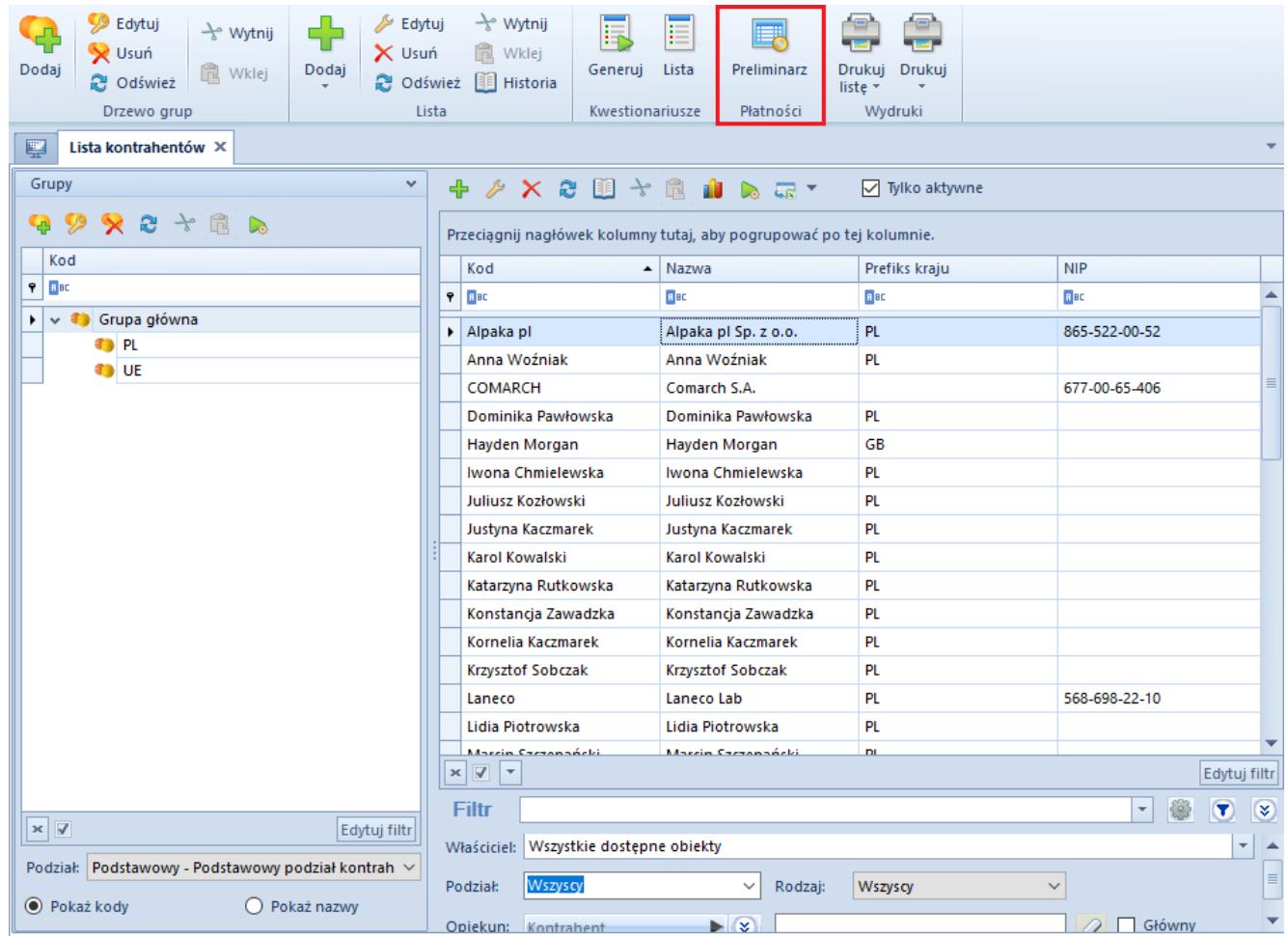

Odwołanie do preliminarza z poziomu listy kontrahentów

## **[Zakładka Kalendarz](https://pomoc.comarch.pl/altum/20225/documentation/zakladka-kalendarz/)**

Zakładka *Kalendarz* na preliminarzu pozwala uzyskać informacje o stanie środków finansowych firmy według przedziałów czasowych. Zakładka *Kalendarz* prezentuje dane zgodnie z kryteriami wskazanymi na zakładce *Preliminarz*.

Uwaga

Jeżeli w filtrze na preliminarzu wybrano opcję *<Wszystkie w walucie systemowej>* przy przechodzeniu na zakładkę *Kalendarz* kontrolowane jest, czy wszystkie dokumenty mają taką samą walutę systemową. Jeżeli waluta jest różna, próba wejścia na

zakładkę *Kalendarz* zakończy się komunikatem: *"Nie jest możliwe wyświetlenie kalendarza dla różnych walut systemowych. Wskaż inną wartość w filtrze."*

| 琧                                                                         | Preliminarz X                           |  |                         |            |                |                     |           |                       |                            |  |
|---------------------------------------------------------------------------|-----------------------------------------|--|-------------------------|------------|----------------|---------------------|-----------|-----------------------|----------------------------|--|
|                                                                           | Kalendarz<br>Preliminarz                |  |                         |            |                |                     |           |                       |                            |  |
| <b>2 / ※ 图 昆 曳 曳 b 扇 ▼</b><br>♣<br>国国<br>⊕<br>₽                           |                                         |  |                         |            |                |                     |           |                       |                            |  |
|                                                                           | Okres/Numer dokumentu                   |  |                         | Numer obcy | Kod podmiotu   | Wpływy              | Wydatki   | <b>Bilans</b>         | Saldo                      |  |
| ٠                                                                         | 01.08.2010 - 31.08.2010<br>$\checkmark$ |  |                         |            |                | 597,80              | 0,00      | 597,80                | 564,04                     |  |
|                                                                           |                                         |  | $\vee$ Środki pieniężne |            |                | 597,80              | 0.00      | 597,80                |                            |  |
|                                                                           |                                         |  | KP/2010/00001/CB        |            | COMARCH        | 597,80              | 0,00      |                       |                            |  |
|                                                                           |                                         |  | <b>Płatności</b>        |            |                | 0,00                | 0,00      | 0,00                  |                            |  |
|                                                                           |                                         |  | <b>Planowane</b>        |            |                | 0,00                | 0,00      | 0,00                  |                            |  |
|                                                                           | v                                       |  | 01.06.2018 - 30.06.2018 |            |                | 0,00                | 18,41     | $-18,41$              | 545,63                     |  |
|                                                                           |                                         |  | Środki pieniężne        |            |                | 0,00                | 0,00      | 0.00                  |                            |  |
|                                                                           |                                         |  | $\vee$ Płatności        |            |                | 0,00                | 18,41     | $-18,41$              |                            |  |
|                                                                           |                                         |  | FZL/F_WRO/2018/00001    |            | <b>COMARCH</b> | 0,00                | 18,41     |                       |                            |  |
|                                                                           |                                         |  | <b>Planowane</b>        |            |                | 0,00                | 0,00      | 0,00                  |                            |  |
|                                                                           | ٠                                       |  | 01.01.2019 - 31.01.2019 |            |                | 900,00              | 0,00      | 900,00                | 1445,63                    |  |
|                                                                           | 01.02.2019 - 28.02.2019<br>۰,           |  |                         |            |                | 900.00              | 900.00    | 0.00                  | 1445.63                    |  |
|                                                                           | 01.05.2019 - 31.05.2019<br>٠            |  |                         |            |                | 18 686,00<br>900,00 | 96 051,00 | $-77365,00$<br>900,00 | $-75919,37$<br>$-75019,37$ |  |
| 01.06.2019 - 30.06.2019<br>>                                              |                                         |  |                         |            |                | 0,00                |           |                       |                            |  |
|                                                                           | 597,80<br>0,00<br>597,80                |  |                         |            |                |                     |           |                       |                            |  |
| $\times$ $\overline{\mathbf{A}}$                                          |                                         |  |                         |            |                |                     |           |                       | Edytuj filtr               |  |
| $\blacktriangledown$<br>$\bullet$<br>$\circledcirc$<br>$\propto$<br>Filtr |                                         |  |                         |            |                |                     |           |                       |                            |  |
| $\overline{\mathbf{v}}$<br>Właściciel: Wszystkie dostępne obiekty         |                                         |  |                         |            |                |                     |           |                       |                            |  |
| Ogólne                                                                    |                                         |  |                         |            |                |                     |           |                       |                            |  |
| √ Wg struktury wpływów i wydatków<br>Grupuj: Miesięcznie<br>$\checkmark$  |                                         |  |                         |            |                |                     |           |                       |                            |  |
| $\vee$ Pomijaj okresy bez obrotu                                          |                                         |  |                         |            |                |                     |           |                       |                            |  |

Zakładka Kalendarz w preliminarzu

Zakładka *Kalendarz* posiada strukturę drzewiastą i następujący układ:

- **Poziom 1** okres analizy
- **Poziom 2** elementy struktury wpływów i wydatków:
	- *Środki pieniężne* wartości operacji k/b
	- *Płatności* płatności powiązane z dokumentami
	- *Planowane* płatności wprowadzone bezpośrednio z poziomu preliminarza lub listy należności/zobowiązań

Poziom drugi wyświetlany jest wyłącznie w przypadku, gdy w filtrze został zaznaczony parametr *Wg struktury wpływów i wydatków*

**Poziom 3** – dokument

Lista *Kalendarz* składa się z kolumn:

- **Okres/Numer dokumentu** dla poziomu pierwszego prezentowany jest okres, dla poziomu drugiego nazwy elementów struktury wpływów i wydatków, natomiast dla poziomu trzeciego numer systemowy dokumentu. Okres jest uzależniony od wartości parametru *Grupuj* dostępnego w filtrze.
- **Numer obcy**  prezentowany dla poziomu trzeciego
- **Kod podmiotu**  prezentowany dla poziomu trzeciego
- **Wpływy**  na poziomie trzecim prezentowana jest kwota należności lub przychodu dla danego dokumentu, natomiast na poziomie pierwszym i drugim suma wszystkich kwot z poziomu trzeciego
- **Wydatki**  na poziomie trzecim prezentowana jest kwota zobowiązania lub rozchodu dla danego dokumentu, natomiast na poziomie pierwszym i drugim suma wszystkich kwot z poziomu trzeciego
- **Bilans**  prezentowany na poziomie pierwszym i drugim. Jest wyliczany jako różnica pomiędzy wpływami a wydatkami.
- **Saldo**  saldo rejestru na koniec danego okresu, prezentowane na poziomie pierwszym

oraz kolumn domyślnie ukrytych:

- **Kasa/Bank**
- **Nazwa podmiotu**
- **Opis**
- **Opis dokumentu**
- **Pozostaje**
- **Rozliczono**
- **Wartość**
- **Właściciel**
- **Wpływa na saldo**

Szczegółowy opis kolumn domyślnie ukrytych znajduje się w artykule [Z](https://pomoc.comarch.pl/altum/20225/documentation/finanse/preliminarz/zakladka-preliminarz/)*[akładka Preliminarz](https://pomoc.comarch.pl/altum/20225/documentation/finanse/preliminarz/zakladka-preliminarz/)*.

## **Filtrowanie na zakładce** *Kalendarz*

Lista *Kalendarz* posiada filtr ogólny, pozwalający filtrować wg parametrów:

- **Wg struktury wpływów i wydatków** parametr domyślnie wyłączony, w przypadku jego włączenia prezentowany jest poziom 2
- **Grupuj**  parametr decyduje o sposobie agregacji wartości na liście:
	- *Dziennie* wartość domyślna
	- *Tygodniowo*
	- *Miesięcznie*
	- *Kwartalnie*
	- *Rocznie*
- **Pomijaj okresy bez obrotów** parametr domyślnie włączony

Szczegółowy opis działania filtrów znajduje się w kategorii [Wyszukiwanie i filtrowanie danych.](https://pomoc.comarch.pl/altum/20225/documentation/interfejs-i-personalizacja/wyszukiwanie-filtrowanie-danych/)